What's new in *Fittingly Sew 2* ...

Here are some of the new or improved features.

## **Improved View Options**

- Use scans or photos of fabrics to display fabric colour patterns on your pattern pieces.
- Enjoy the use of colour while designing. Pattern pieces are now colour coded according to how they were made, with facings having a darker shade of the parent piece colour. Selected points are now colour highlighted.
- New grid & zoom options.

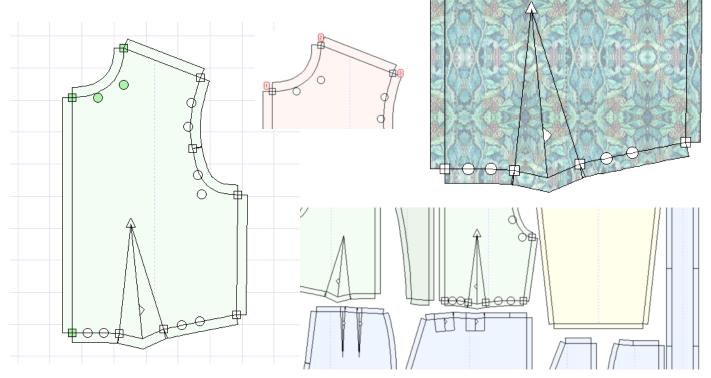

# **Updated to current software standards**

- Run under 32-bit and 64-bit Windows from XP to current versions.
- Use long file and folder names.
- Pick from lists of recently used Sloper, Pattern, or Fabric files.
- Zoom using a mouse wheel.
- Use 20 levels of undo and redo.
- Set up your own default folders for slopers, patterns, images for tracing, fabrics, and fabric scans & photos.
- Check easily for maintenance updates.

#### **Improved Editing Options**

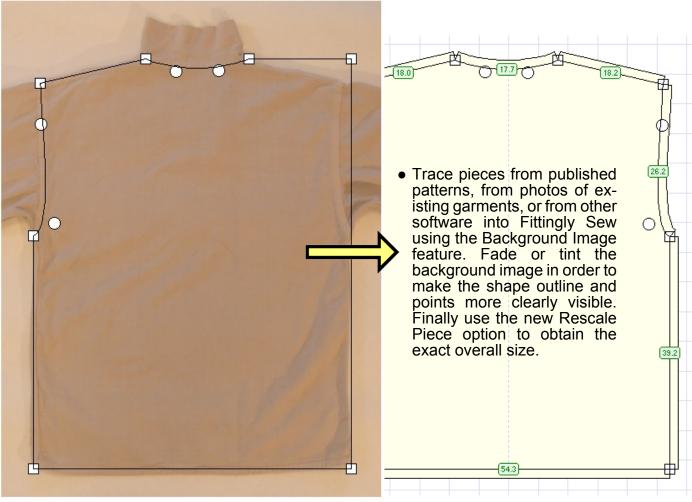

- Enter your own heading to be printed in the Piece Info box.
- Use the new pop-up central tag in Piece Info to drag the box to where you want.
- Add your own text at the bottom of the box.
- Click on a dart direction tag to change its direction.
- Use the Stencil property to identify any pieces that are not part of the final pattern and which are not to be printed.
- Use the non-fabric area as a workspace, or to park pieces while the lay plan is being rearranged. Pieces outside the fabric area can be omitted from the printout.
- Import pieces into a pattern from a sloper or another pattern.
- Rescale pieces up or down by a given proportion.
- Select points or pieces without risk of accidentally moving them.
- Move split lines precisely using the keyboard.
- Select very close points unambiguously.
- See a complete curve while dragging its control points.

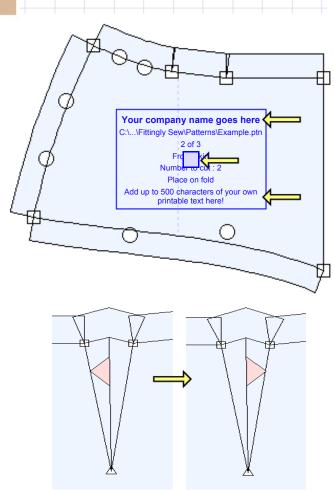

## **Printing**

- Use Fittingly Sew to drive automatic cutting plotters. There is a print option to construct lines along only the outer seam allowance lines.
- Print at any percentage of actual size between 5% and 200%.
- Improved markings for joining printing pages together.
- Make scaled paper models with fabric colour pattern on the garment pieces.

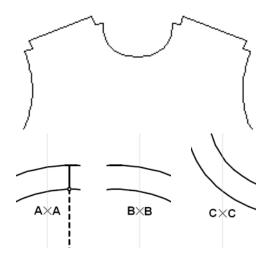

#### Scan or photograph your fabric for a precise fabric layplan

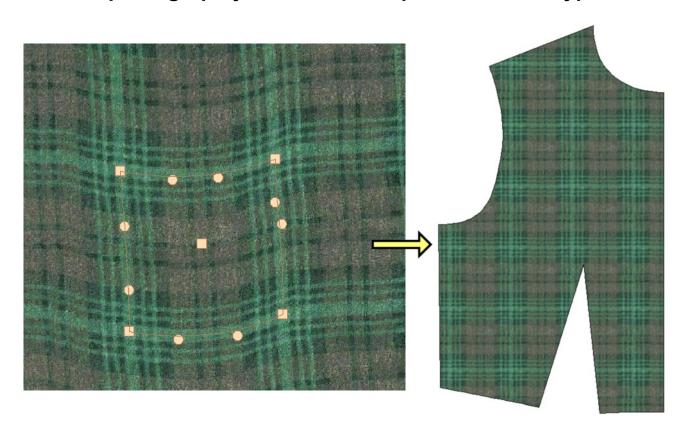

- Identify the colour pattern repeat of your fabric and view the fabric on your garment pieces.
- Use a curved selection box to counteract perspective or drape effects in photos.
- Adjust the positions of pieces on the layplan so that the colour pattern falls on the pieces according to your preference.

#### Join the digital fabric printing revolution!

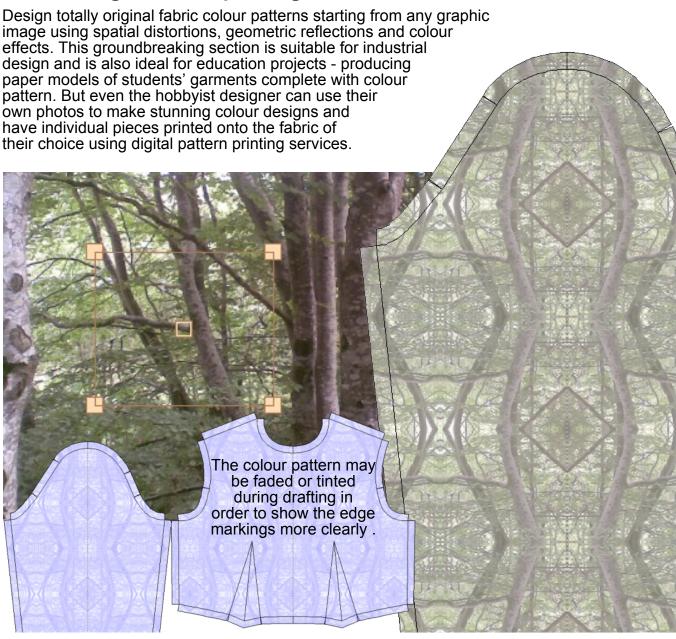

## System requirements

- Any version of Windows from XP onwards.
- Screen resolution at least 800 x 600 pixels.
- Less than 100 Mbytes disk space.
- Network licence available.
- The manual is supplied as a PDF file.

Fittingly Sew 2 uses the same well proved principles of garment construction as earlier versions. A pattern can be started in several ways:-

- from a range of pattern templates, and sized from slopers or standard sizes.
- adapted from sloper pieces.
- constructed from square blocks.
- traced from other sources (new).

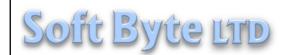

The Stone House,
Quarry Lane,
Nantmawr,
Oswestry,
Shropshire,
SY10 9HH, UK.
UK ++1691 828556
info@softbyte.co.uk
www.softbyte.co.uk